## **LES SERVICES SGSS & SG MARKETS GUIDE UTILISATEUR**

1ère connexion aux services de SGSS au sein de la plateforme SG Markets

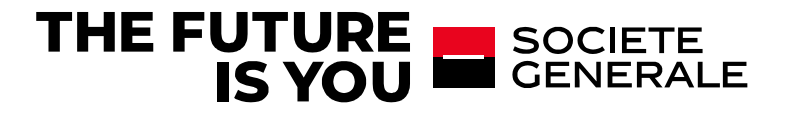

## **2 ETAPES POUR SE CONNECTER**

- **1. CONNEXION A SG MARKETS**
- **2. CONNEXION AUX SERVICES SGSS**
- **3. CONNEXION AVEC AUTHENTIFICATION FORTE**
- **4. REINITIALISER SON MOT DE PASSE & AIDE (HELP CENTER)**

#### **CONNEXION A SG MARKETS**

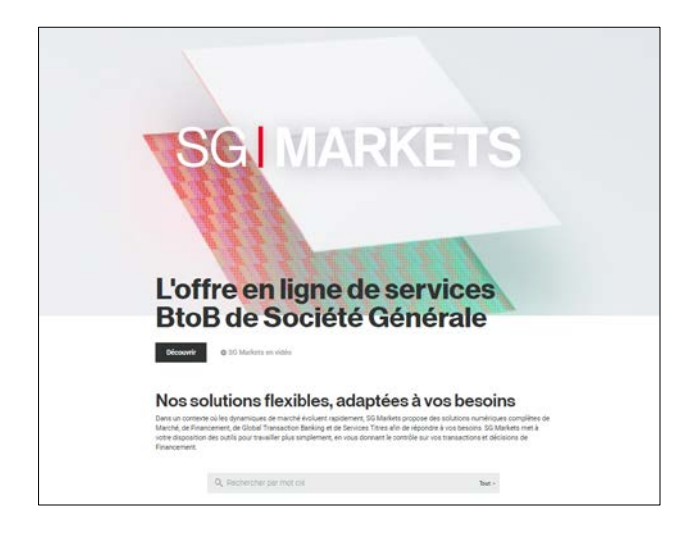

#### **CONNEXION AUX SERVICES SGSS DANS SG MARKETS**

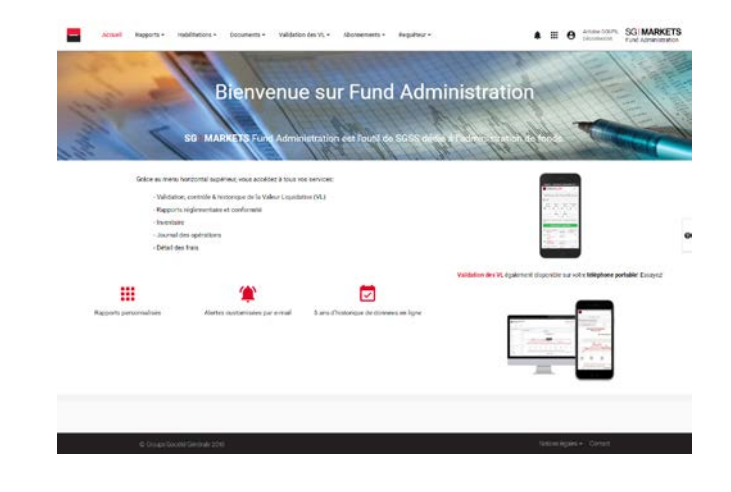

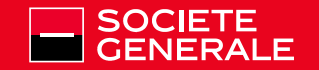

## **1- CE QU'EST SG MARKETS.**

**SG Markets est la plate-forme multi-services de la Société Générale qui fournit aux entreprises des solutions numériques complètes pour les services de marché, de financement, de transac[tions bancaires globales et de Services de Titres \(](https://info.sgmarkets.com/en/category/securities) Securities ) répondant à vos besoins. Services**

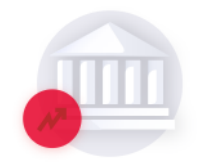

#### **Marché**

Une offre complète de services pré-trade, d'exécution et post-trade, dédiés à votre portefeuille de trading.

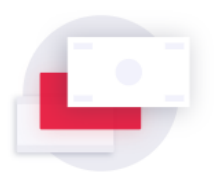

#### **Financement**

Des services en ligne pour vous accompagner sur les marchés de capitaux et dans vos opérations de financement structuré, ainsi que des conseils stratégiques pour les émetteurs internationaux.

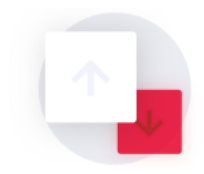

#### **Global Transaction Banking**

Solutions de Global Transaction Banking vous permettant d'établir et de gérer vos actifs.

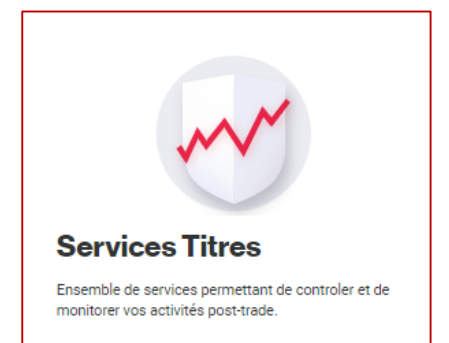

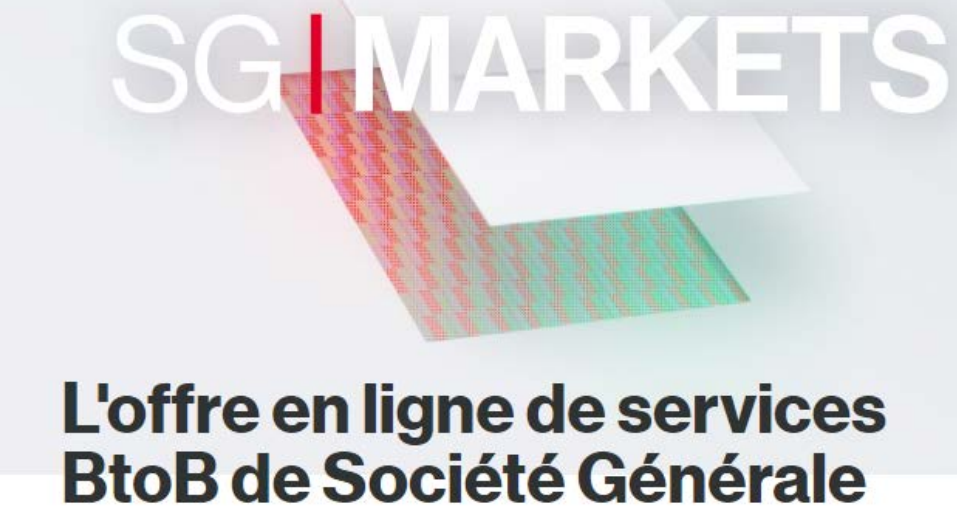

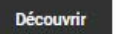

SG Markets en vidéo

Nos solutions flexibles, adaptées à vos besoins

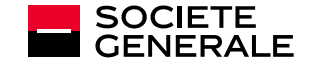

## **1- CONNEXION A LA PLATE-FORME SG MARKETS**

#### **Réception d'un e-mail de bienvenue de la plate-forme SG MARKETS (\*)**

**Lors de la 1ère utilisation d'un service de la plate-forme SG MARKETS, vous recevez un e-mail de bienvenue avec les informations permettant d'activer votre profil d'utilisateur.**

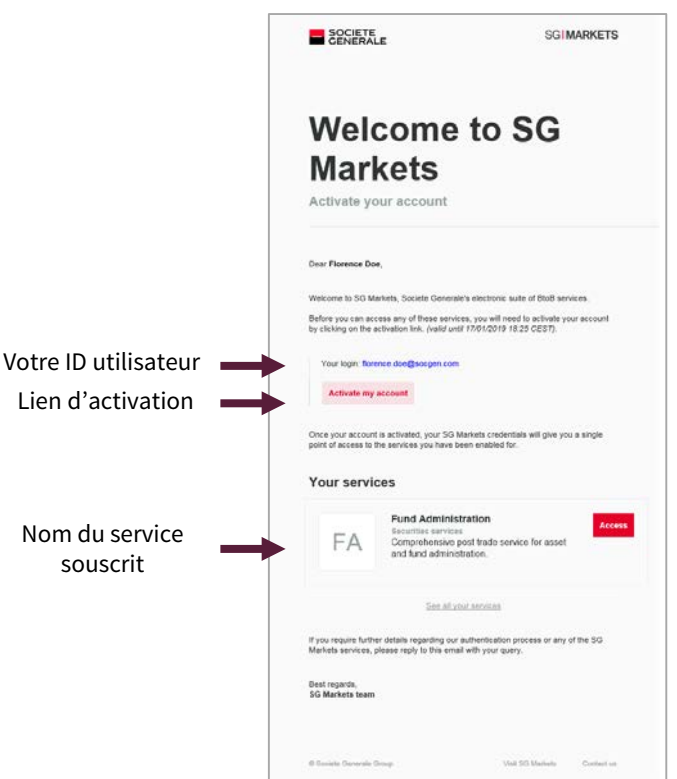

Remarque: Si vous avez déjà activé votre profil d'utilisateur dans SG MARKETS, vous recevrez un e-mail vous informant de la mise à votre disposition d'un nouveau service sur SG MARKETS, avec un lien pour accéder au service

> *(\*) Vous devriez recevoir les e-mails de SG MARKETS sur votre adresse e-mail professionnelle, telle qu'elle est enregistrée dans votre profil.* Les courriers électroniques de la plate-forme SG MARKETS sont envoyés à partir de l'adresse postale [service.relationsinvestisseurs@sgss.socgen.com](mailto:service.relationsinvestisseurs@sgss.socgen.com). *Tous les liens des courriers électroniques relatifs à la sécurité envoyés par SG MARKETS dirigent vers [sgmarkets.com](https://sgmarkets.com) ou ses sous-domaines.*

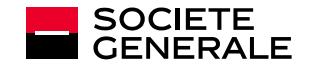

## **1-1 PREMIERE CONNEXION A LA PLATE-FORME SG MARKETS**

#### **Définition de votre mot de passe à partir de l'e-mail de bienvenue de SG Markets**

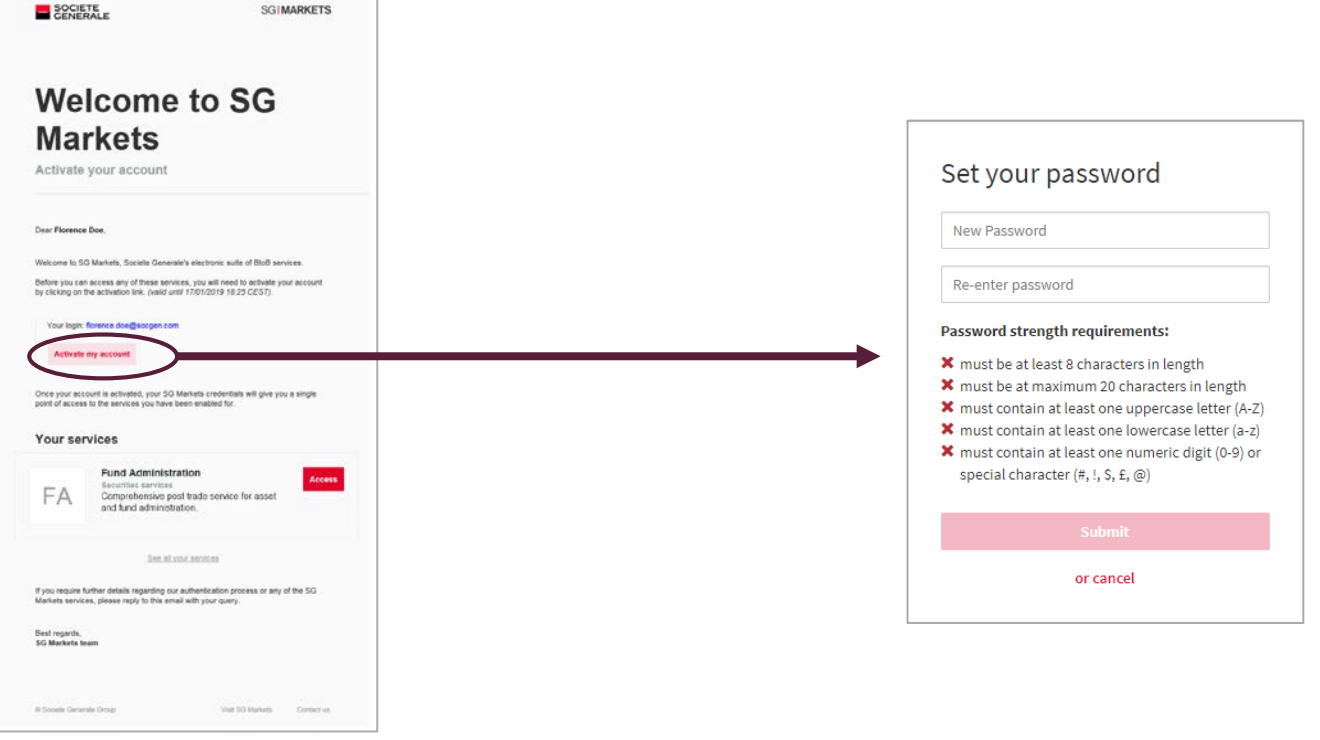

Une fois reçu l'e-mail de bienvenue, cliquez sur le bouton Activate my account pour choisir votre mot de passe pour et accéder à SG MARKETS. Ce mot de passe vous permettra de vous connecter à la plate-forme SG MARKETS.

Pour les connexions suivantes, si vous vous connectez à partir du même poste de travail, ce mot de passe ne sera plus demandé pour accéder à la plate-forme (le mot de passe est enregistré dans les cookies de votre poste de travail et restera stocké et actif jusqu'à ce que vous le changiez, à moins que vos cookies ne soient supprimés ).

Le lien d'activation dans l'e-mail est actif pendant 14 jours seulement. Si le lien n'est plus actif, reportez-vous à la page 9.

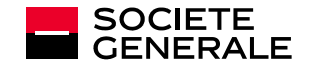

## **1-2 ACCÈS A LA PLATE-FORME SG MARKETS (SI VOTRE PROFIL A ÉTÉ ACTIVÉ)**

## **Accéder à SG MARKETS à partir de l'e-mail «Accès accordé» (Access granted en anglais)**

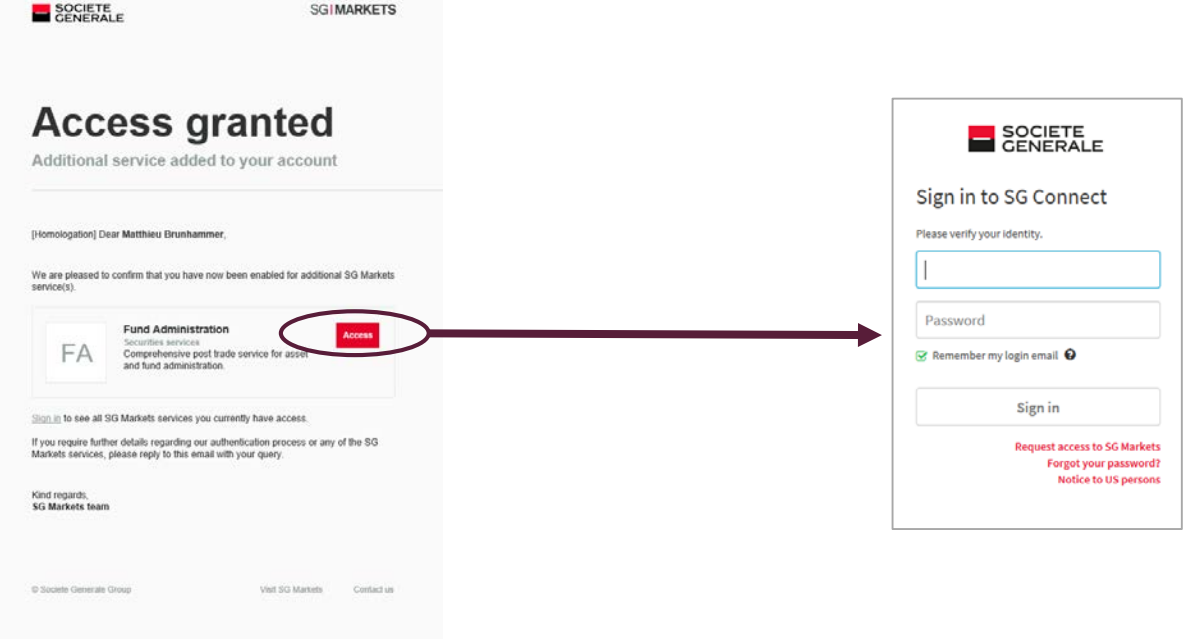

Cliquez sur le bouton *Access*. Vous êtes dirigé vers les écrans de connexion de SG MARKETS [\(https://sso.sgmarkets.com](https://sso.sgmarkets.com)).

Entrez votre adresse e-mail professionnelle et votre mot de passe pour vous connecter.

Si vous avez oublié votre mot de passe, veuillez vous reporter à la page 9.

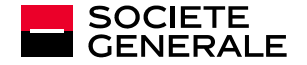

## **2- ACCÉDER AUX SERVICES DE SGSS**

## **2-1 Re-connexion à SG MARKETS (si besoin)**

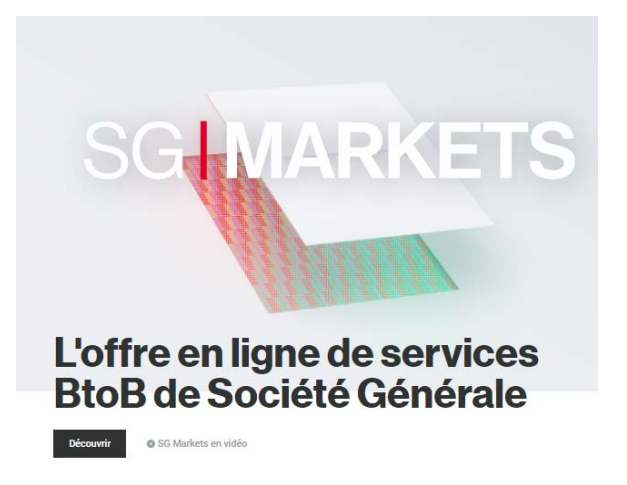

Nos solutions flexibles, adaptées à vos besoins

#### **Via le site information [SG MARKETS](https://info.sgmarkets.com/en/)**

<https://info.sgmarkets.com/en/>

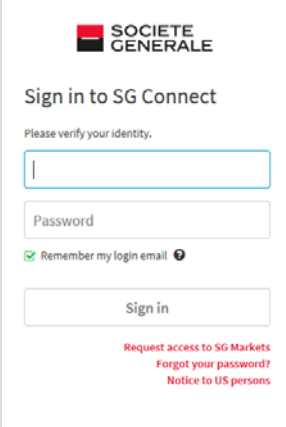

**Ou via un accès direct à n'importe quel service de SGSS.** <https://fundadmin.sgmarkets.com>

**Conseil: créez un signet avec un accès direct dans votre navigateur!**

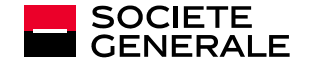

## **2- ACCÉDER AUX SERVICES DE SGSS**

#### **2-2 Page de Custody Solutions**

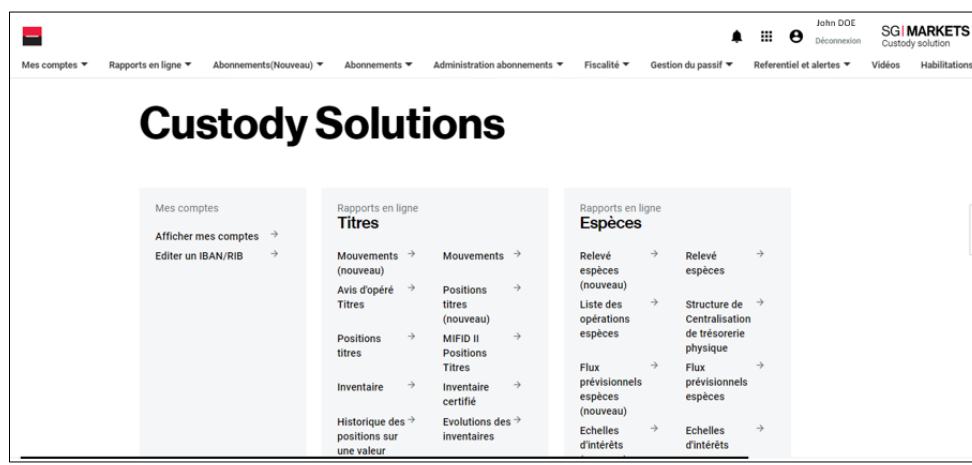

## **2-2 La page d'accueil Fund Admin : menu horizontal en haut de la page.**

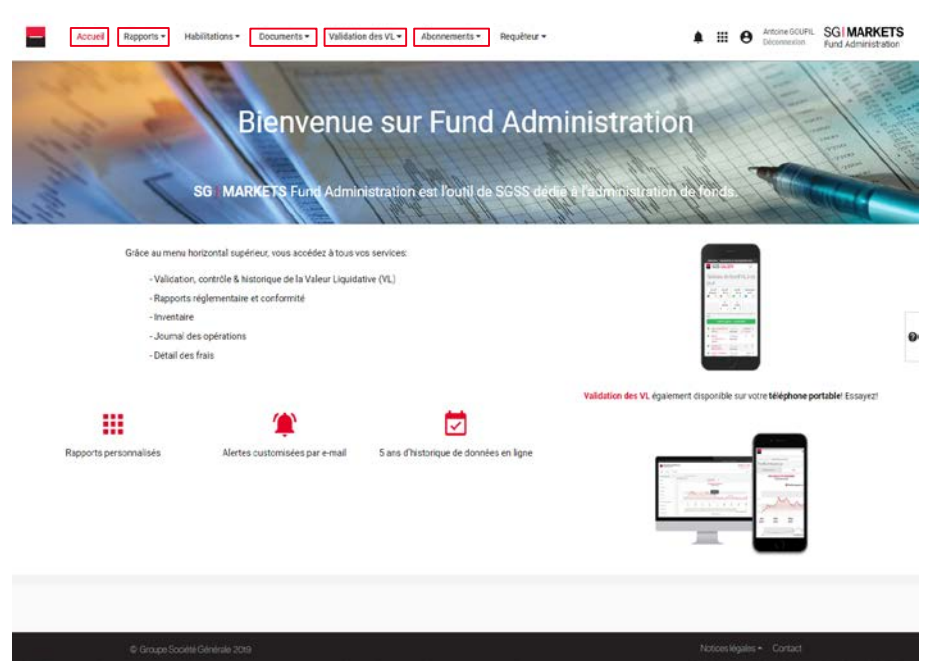

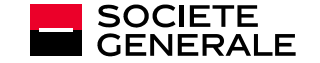

## **3- CONNEXION AVEC AUTHENTIFICATION FORTE**

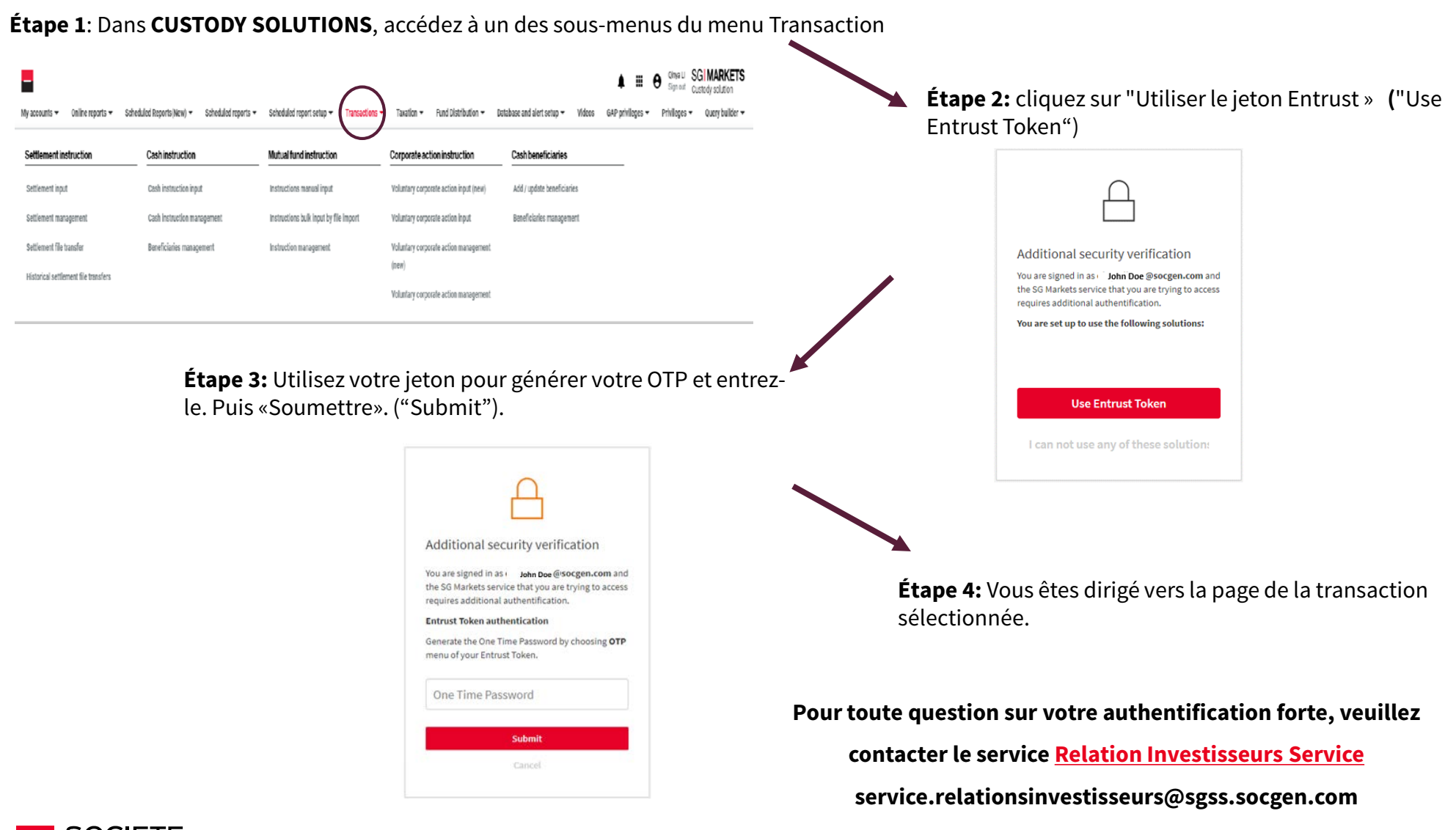

## **3- COMMENT REINITIALISER SON MOT DE PASSE**

Si vous avez oublié ou si vous souhaitez modifier votre mot de passe de connexion à SG Markets :

Sous les champs d'authentification, un lien « Mot de passe oublié » (« *Forgot your password"* en anglais) vous permet de demander un nouvel e-mail pour réinitialiser votre mot de passe. Une fois reçu cet e-mail (sur votre adresse électronique professionnelle enregistrée), cliquez sur le bouton Reset my password et définissez votre nouveau mot de passe.

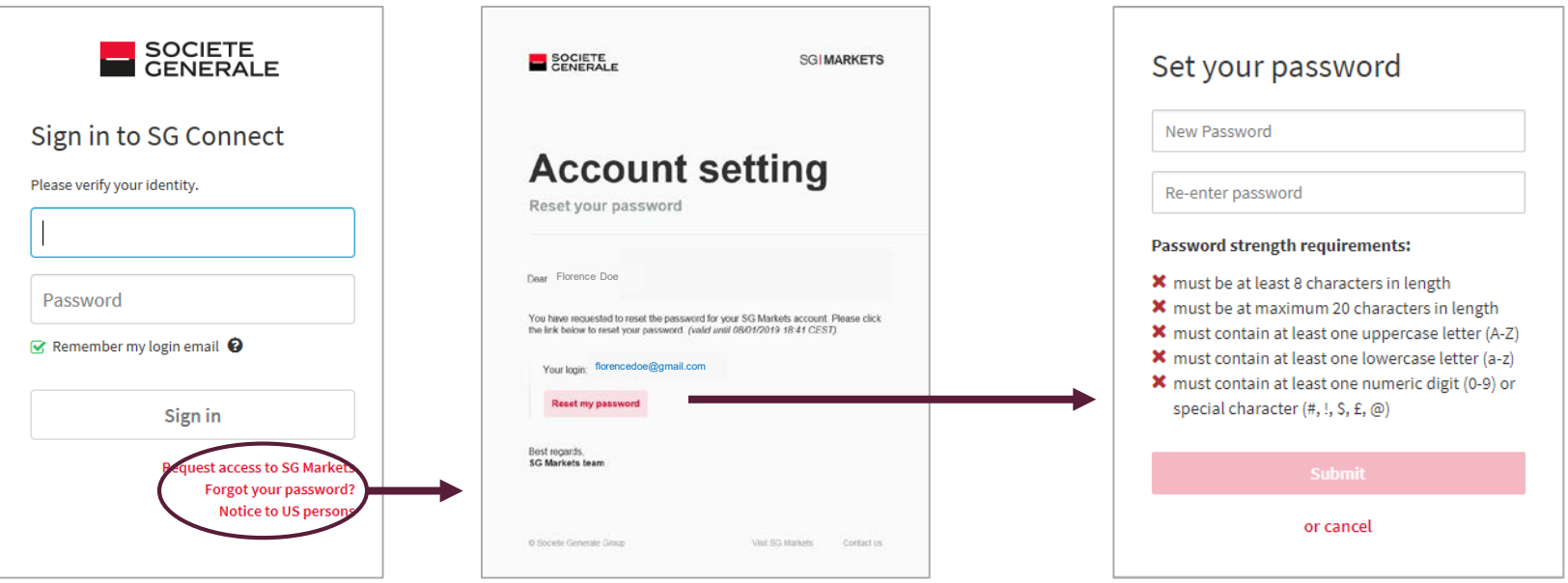

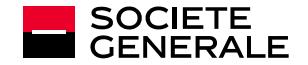

Pour plus d'information, vous pouvez utiliser le formulaire de contact en ligne dans le «centre d'aide» (« help center » en anglais) accessible à partir de la page d'authentification.

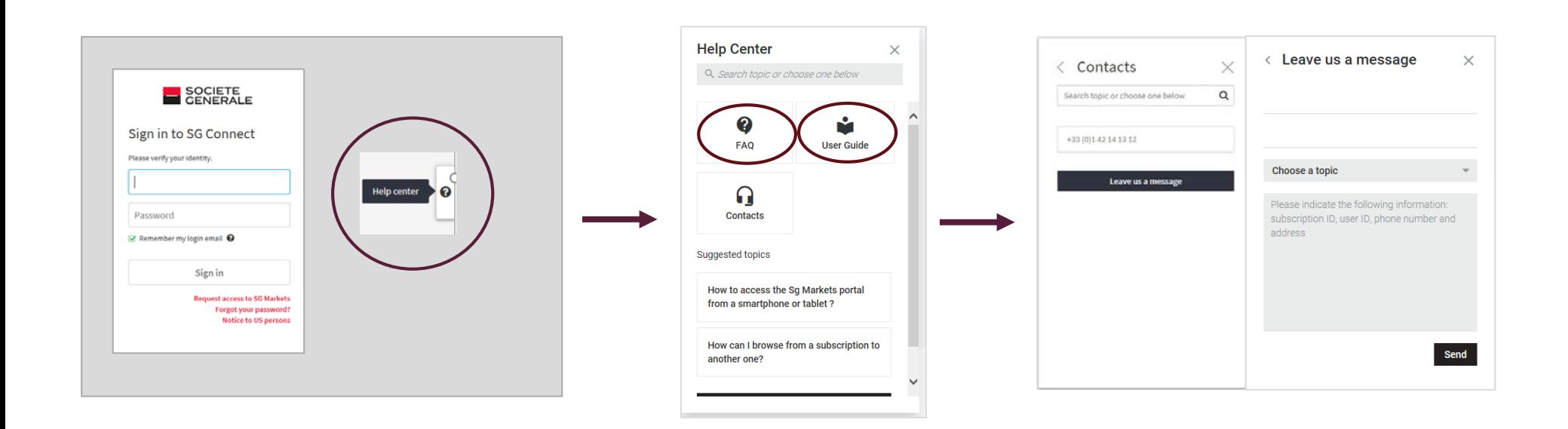

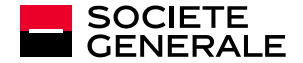

# THE FUTURE SOCIETE